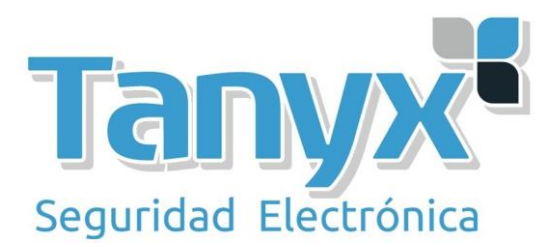

# GUÍA DE CONFIGURACIÓN AIROS 5 MODO "ESTACIÓN" PARA UBIQUITI

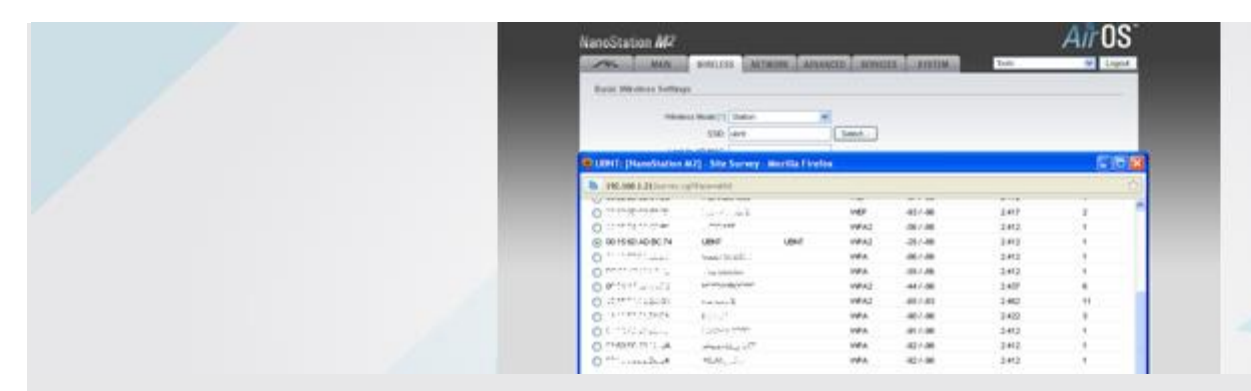

El modo "estación" o cliente sirve para enlazar un dispositivo WiFi contra otro que funcione en modo "punto de acceso". De esta forma podemos conectarnos a un punto de acceso que se encuentre a cierta distancia, para luego distribuirla de la forma que más convenga.

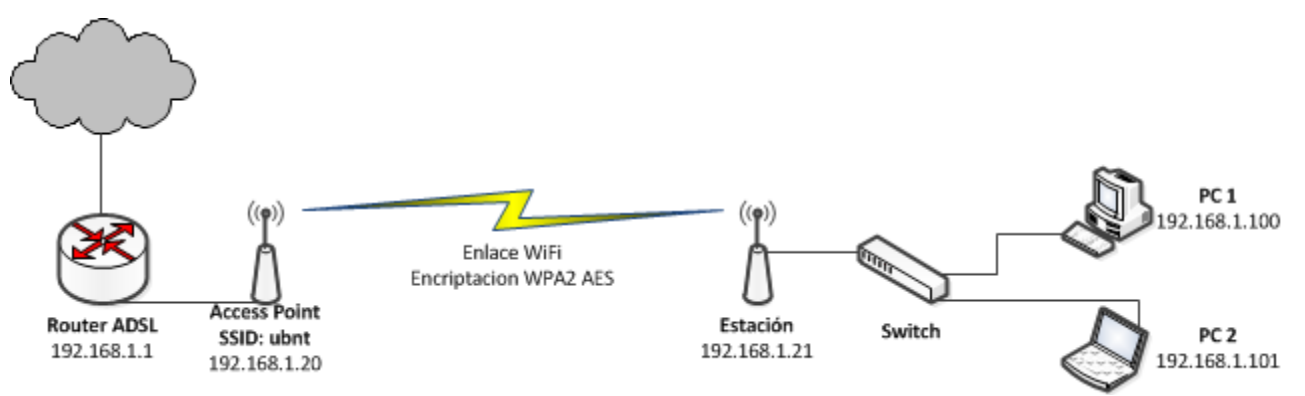

## **Esquema cliente**

En este caso, el equipo "estación" que se conecta a un punto de acceso, distribuye la conexión a dos PCs a través de un switch, pero en vez de usar un switch, podríamos por ejemplo colocar otro punto de acceso para redistribuir la conexión vía WiFi.

Es recomendable antes de proceder a la configuración que actualicemos el equipo a la última versión disponible en la página del fabricante.

Puesto que el punto de acceso tiene el IP 192.168.1.20 que es el que por defecto trae el equipo "estación", vamos a cambiarla para que no haya ningún conflicto IP.

### **NETWORK**

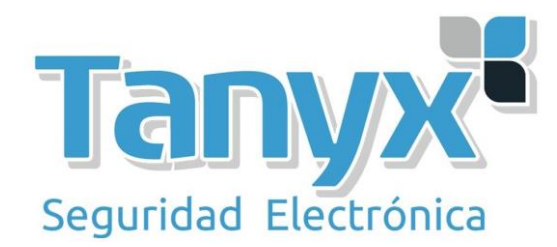

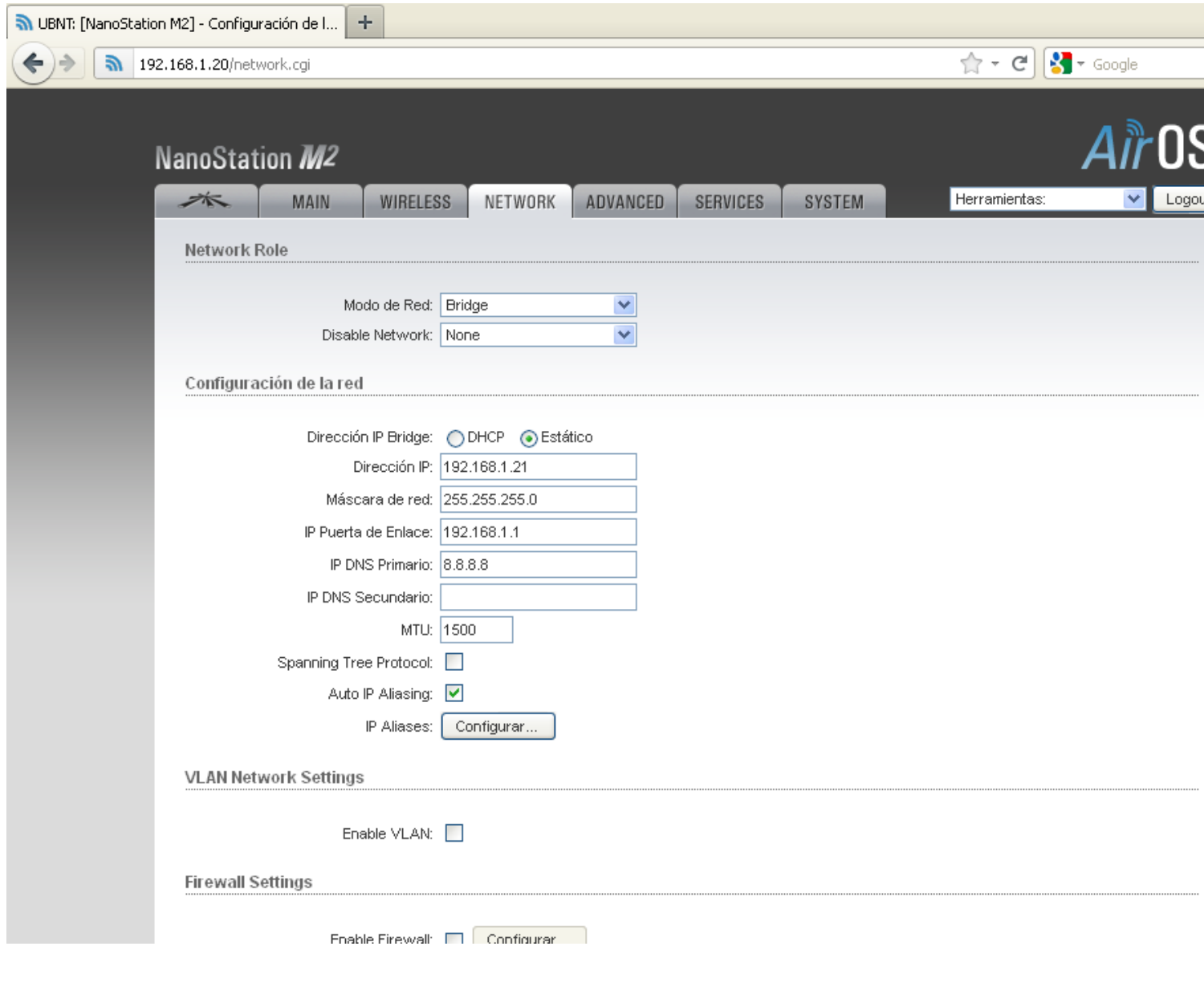

- **Modo de red:** Bridge
- **Disable network:** None
- **Dirección IP Bridge:** Estático
- **Dirección IP:** 192.168.1.21
- **Máscara de red:** 255.255.255.0
- **Puerta de enlace:** 192.168.1.1
- **IP DNS Primario:** 8.8.8.8

Guardamos y aplicamos cambios. Posteriormente accedemos al equipo a través de http://192.168.1.21

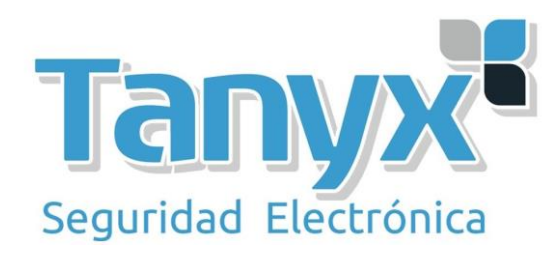

#### **WIRELESS**

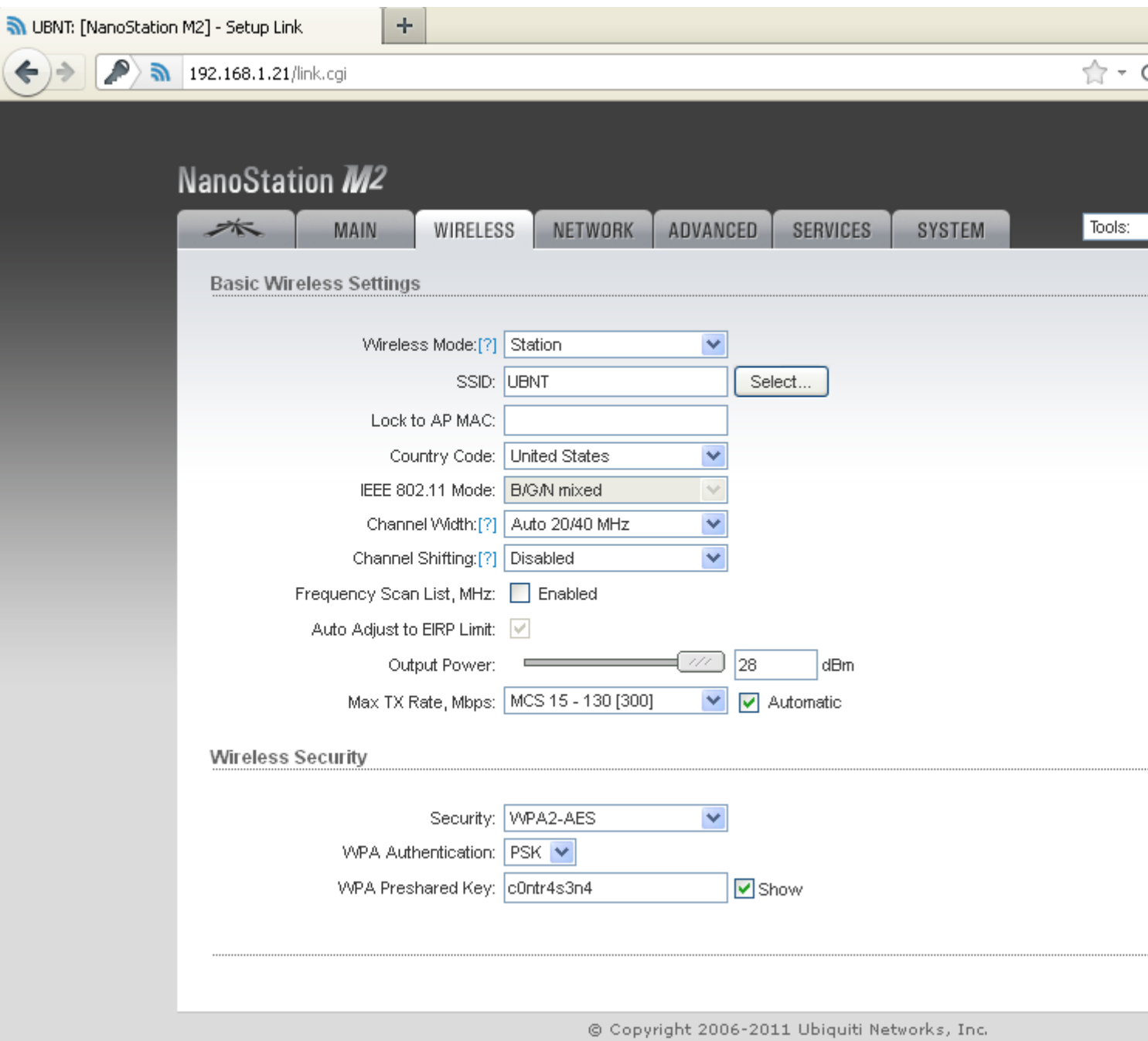

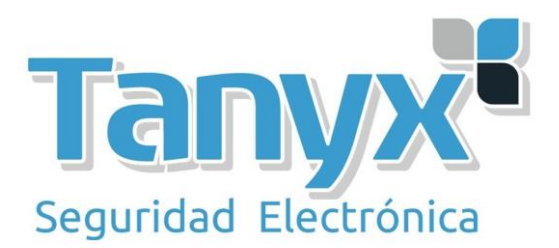

## **Modo inalámbrico:** Estación

#### **SSID:** Ubnt

Para seleccionar el SSID al que nos vamos a conectar debemos pulsar el botón "Seleccione" justo al lado de la casilla "SSID".

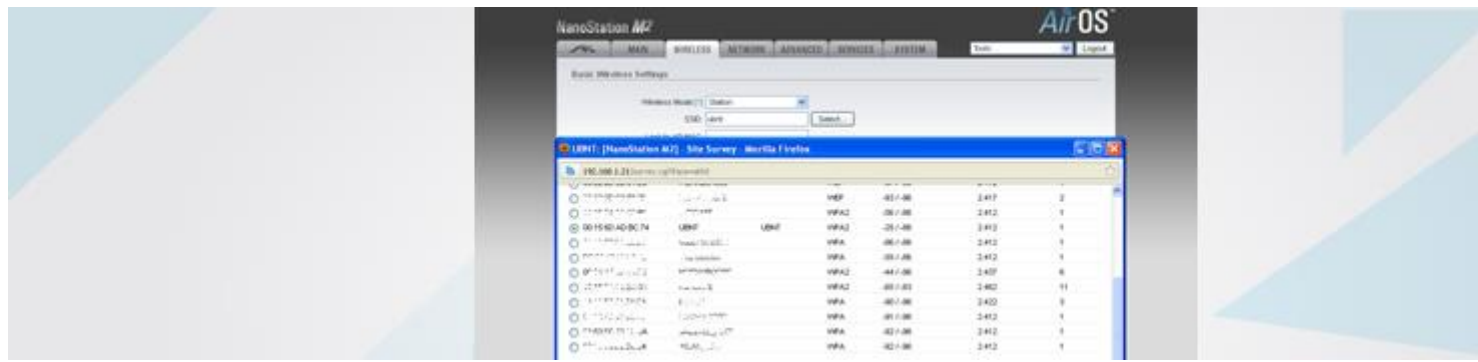

En **"Seguridad inalámbrica"** especificamos el tipo de cifrado así como la ontraseña correspondientes. **MAIN**

Por último, volvemos a la página principal para comprobar que se establece el enlace.

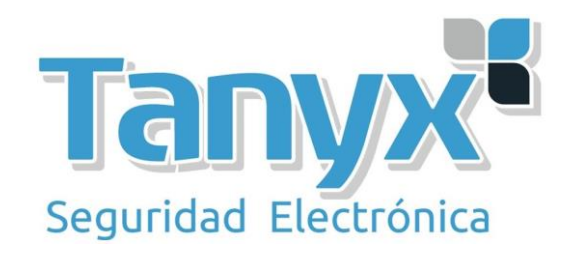

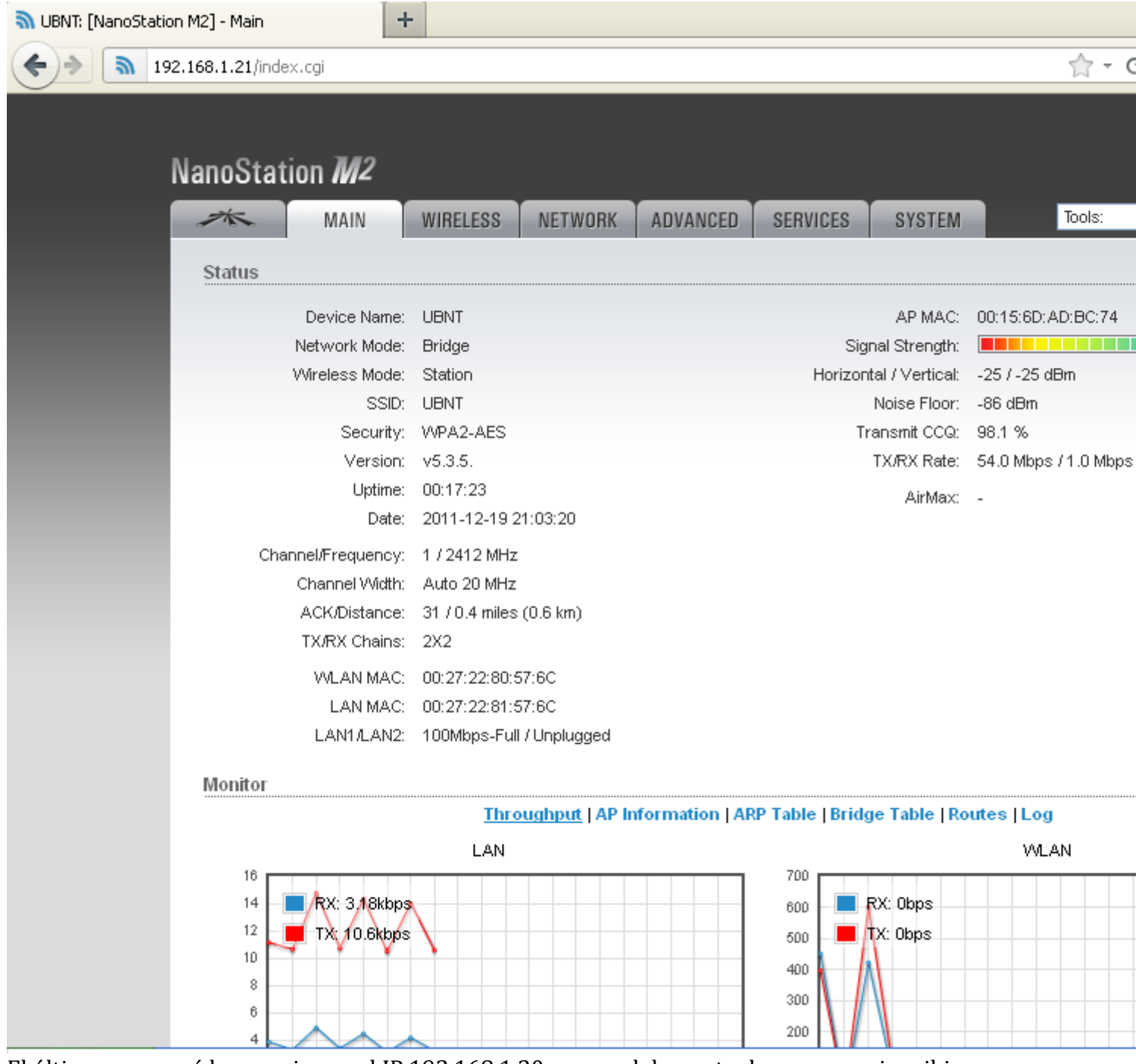

El último paso será lanzar pings a el IP 192.168.1.20 que es el de punto de acceso, y si recibimos respuesta podemos estar seguros que hemos realizado todos los pasos correctamente.

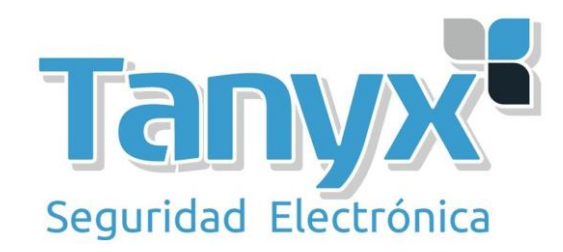

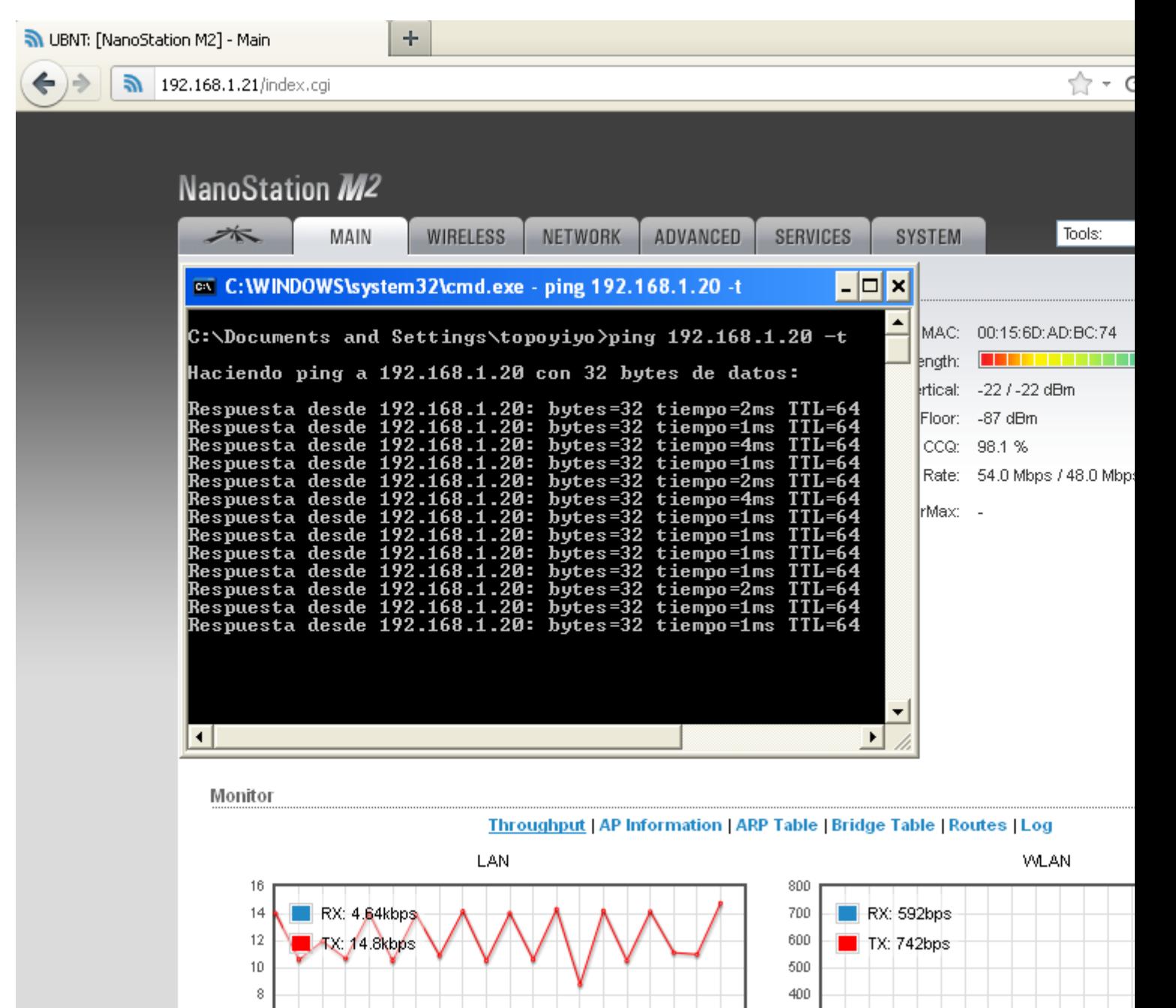